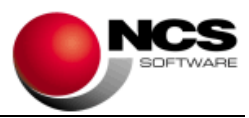

# **NCS Sociedades 2022**

## **Fecha 29/06/2023**

## **Versión 4.0.1**

**Impuesto sobre Sociedades 2022.** Versión completa. Esta versión no es obligatoria.

## **Contenido de la versión:**

- **Caracteres de la declaración**.
	- o Nueva casilla para indicar si realiza actividades agrícolas y ganaderas para el nuevo desglose de su cifra de negocios en la página 21.
	- o Cinco tipos nuevos de caracteres: 8, 56, 69, 83 y 84.
	- o Obligatoriedad de rellenar la opción en cifra de negocios para poder distinguir en liquidación los casos de cuota líquida mínima.
	- o Actualización de la importación.
- **Balance, Pérdidas y Ganancias, Estado de cambios en el Patrimonio Neto**. Actualización de textos de casillas 203, 310, 311, 337 y 347.
- **Correcciones al Resultado Contable.** Se añaden 4 tipos nuevos de corrección.
	- El tipo 103 para desglosar las asimetrías híbridas, que se recogían antes solamente en el tipo 98, y que irá en la página 12 en las casillas 00333 y 00334.
	- o Los tipos 104, 105 y 106 (UEFA Europa Leaque 2022, XXXVII Copa América Barcelona y Rentas derivadas de liquidaciones de SICAV) que irán a la página 13.
- **Limitación de Gastos Financieros**. En la importación de esta pantalla hemos añadido un control para llevar el valor de la casilla 01248 a la casilla 01256 por ser el caso más común. No obstante, advertimos al final al usuario por si no fuera su caso y tuviera que desglosar ese valor de la 01248 entre la 01256 y la 01257. En la segunda pestaña se ha revisado la importación del ejercicio 2021. Importante: Si ya realizó la importación a esta pantalla vuelva a hacerla para tener actualizados los cambios.
- **Compensaciones de Bases y Cuotas.** Se añade un cuadro de detalle que piden en la página 15 para el 'Régimen especial de buques y empresas navieras en Canarias'.

### • **Deducciones por Inversiones.**

- o Régimen General. Saldos pendientes:
	- Se añaden nuevas casillas para los saldos pendientes a partir de 2015 de las 'Inversiones en África Occidental' que piden en la página 17.
	- Se añaden nuevas casillas para los saldos pendientes a partir de 2020 para 'Inversiones y gastos realizados por las autoridades portuarias' que irán al nuevo cuadro de detalle de la página 18 bis.
- o Régimen General y Régimen Canarias. Deducciones 2022:
	- Se añade el desglose de las inversiones del financiador en producciones cinematográficas españolas y espectáculos en vivo.

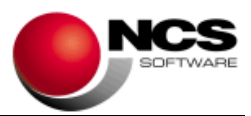

- Se quita la inversión en producciones cinematográficas extranjeras para ponerlas en una pestaña separada con el desglose de saldos pendientes. Este desglose se utiliza en un nuevo cuadro de detalle en la página 18 bis.
- o Regímenes Especiales: Se añaden 3 nuevas deducciones: 'Global Mobility Call', 'South Summit 2022-2024' y 'Año Santo Jubilar San Isidro Labrador'.
- **Retenciones y Pagos Fraccionados.** Se añaden nuevas casillas para recoger el desglose del 'Abono por deducciones en producciones cinematográficas extranjeras en Canarias' que han añadido a la página 14bis.
- **Régimen Especial Fusiones/Cifra de negocios.** En la pestaña 'Cifra de negocios' se han añadido 2 casillas nuevas para distinguir la cifra correspondiente a las actividades agrícolas y ganaderas (página 21).
- **Otros Datos.** Se han actualizado los apartados: 'Reserva Inversiones Canarias' (página 22), 'Régimen especial de entidades navieras en Canarias' (páginas 13 y 14).
- **Importaciones.** Deducciones por inversiones: Se ha actualizado la importación para sacar del total de saldos pendientes de 2021 los de producciones cinematográficas extranjeras y llevarlos a las nuevas pestañas. Si ya ha realizado la importación, debe volver a realizarla. Limitación de Gastos Financieros: En la segunda pestaña se ha revisado la importación del ejercicio 2021. Si ya realizó la importación a esta pantalla vuelva a hacerla para tener actualizados los cambios.
- **Liquidación.** Se actualizan los cálculos para adaptarnos a las nuevas especificaciones publicadas por la AEAT.
- **Presentación telemática.** Dispone de las siguientes opciones de presentación:
	- o A través del formulario, que son las siguientes: 'Telemática en nombre propio', 'Acceso Apoderamiento' y 'Acceso Colaborador Social'. El fichero para la presentación telemática se guarda en el directorio C:\AEAT\sociedades 200-2022 con el nombre 200XNIF.TXT. Antes de realizar el en envío al formulario puede realizar la validación de los datos con el botón de 'Chequear'. Si graba el justificante PDF (resultante de la presentación) en el directorio \\ncsca\Declaraciones\2022 con el nombre NIF200.PDF podrá consultarlo en la pantalla 'Control de Estado'.
	- o Envío directo: 'Envío directo en nombre propio' y 'Envío directo Colaborador Social'. La comprobación de los datos para esta modalidad se realiza con el botón 'Validar' y el justificante PDF se graba directamente en la base de datos al finalizar la presentación.
- **Informes.** Se han activado los informes para 2022.
- **Visor.** Se ha activado el borrador del modelo 200.
- **Formularios**. Se ha activado la presentación telemática de los formularios de 'Ajustes y deducciones', 'Personal Investigador' y 'Operaciones vinculadas'.
- **Certificado Regímenes Especiales.** Se ha activado el certificado que recoge los datos una vez grabada la liquidación.

### **Contenido de la versión:**

• Actualizaciones legislativas de las pantallas y del cálculo de la liquidación.

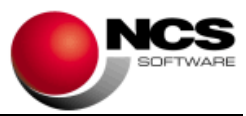

- Actualización de las siguientes importaciones:
	- o Caracteres de la Declaración.
	- o Participaciones de la Declarante.
	- o Balance, Pérdidas y Ganancias, Estados de cambio P.N. (I, II y III) y Aplicación del Resultado: importación de NCS Contabilidad.
	- o Distribución de los resultados.
	- o Reservas de capitalización y nivelación.
	- o Deducciones pendientes de aplicación (Doble imposición e Inversiones).
	- o Compensación de bases y cuotas de ejercicios anteriores.
	- o Pagos fraccionados: Modelo 202.
	- o Conversión de activos (Nueva)
	- o Notas del cliente.
- Actualizaciones del Informe Comparativo de la declaración actual y la anterior (acceso desde la pantalla de Liquidación).
- Actualización del Certificado del valor de las acciones.
- Actualización de los formularios "Ajustes y Deducciones", "Personal Investigador" y "Operaciones con personas o entidades vinculadas" (el acceso de este último se hace desde e Modelo 232)

### **Instrucciones de instalación:**

- 1.- Leer atentamente estas instrucciones y seguir el orden establecido.
- 2.- Salir de todas las aplicaciones.
- 3.- Descargar instalación NCS Sociedades 2022
- 4.- Comenzar la instalación. Debe realizar la instalación en el equipo Servidor.
- 5.- Entrar en la aplicación.